# **limekit docs**

*Release 1.0*

**Omega Msiska**

**Jan 29, 2024**

## **CONTENTS**

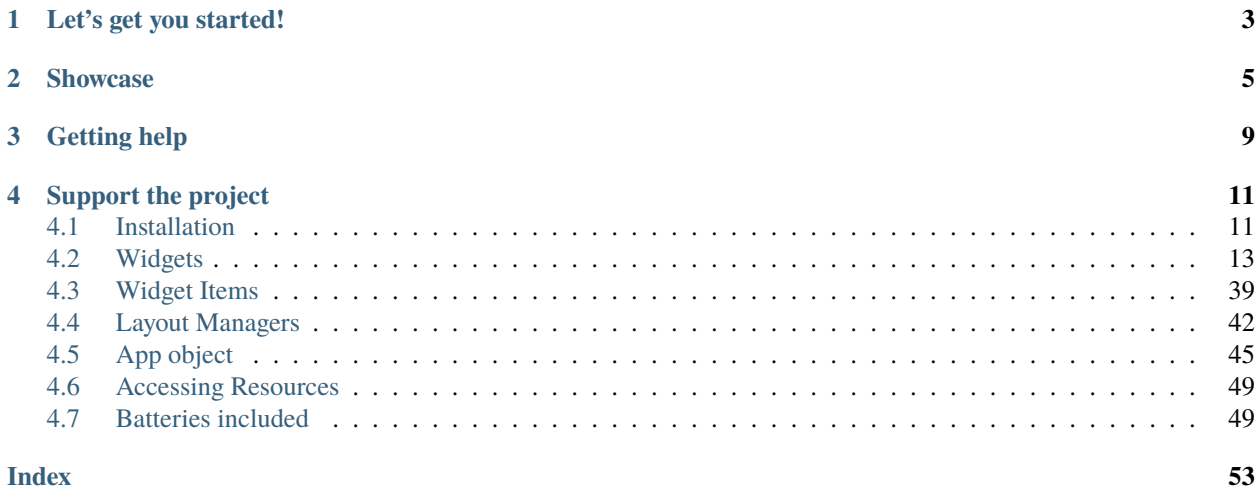

## **Version**

1.0

## **Contact**

[omegamsiskah@gmail.com](mailto:omegamsiskah@gmail.com)

## **Author**

Omega Msiska

## **LET'S GET YOU STARTED!**

<span id="page-6-0"></span>*Limekit* is a framework (wrapper for PySide6) for building desktop applications using the [lua](https://www.lua.org/) language without the need for HTML and CSS. The framework allows developers to maintain single lua codebase and create cross-platform apps that work on Windows, macOS, and Linux.

**Note:** The framework is being created in [Python,](https://www.python.org/) but there's no need for you to learn Python at all.

**Important:** This is a test release deliberately lacking numerous features and properties.

Presently, it only supports Windows and Linux, with MacOS support arriving soon.

- *[Part 1: Setup](#page-14-1)*: Guides you step-by-step to set up Python on your computer, which is crucial as the framework depends on the Python language.
- *[Part 2: Widgets](#page-16-0)*: Focuses on interactivity. Think buttons, combo boxes, menus, check boxes, radio buttons and many more - they're all in the mix!
- *[Part 3: Widget Items](#page-42-0)*: Covers how to interact with some special widgets such as the Tab, ToolBar, etc.
- *[Part 4: Layout Managers](#page-16-0)*: Covers the different layouts available in the framework
- *[Part 5: App object](#page-48-0)*: Shows you how to make the most of the utilities in the framework and all the extra goodies that come with it!
- *[Part 6: User resources](#page-52-0)*: Shows you how to make the most of the utilities in the framework and all the extra goodies that come with it!
- *[Part 7: Batteries included](#page-52-1)*: Covers all the other features provided by the framework, such as the sqlite3 database, using the system tray, displaying system notifications, threads, signals, and many more.

## **TWO**

## **SHOWCASE**

<span id="page-8-0"></span>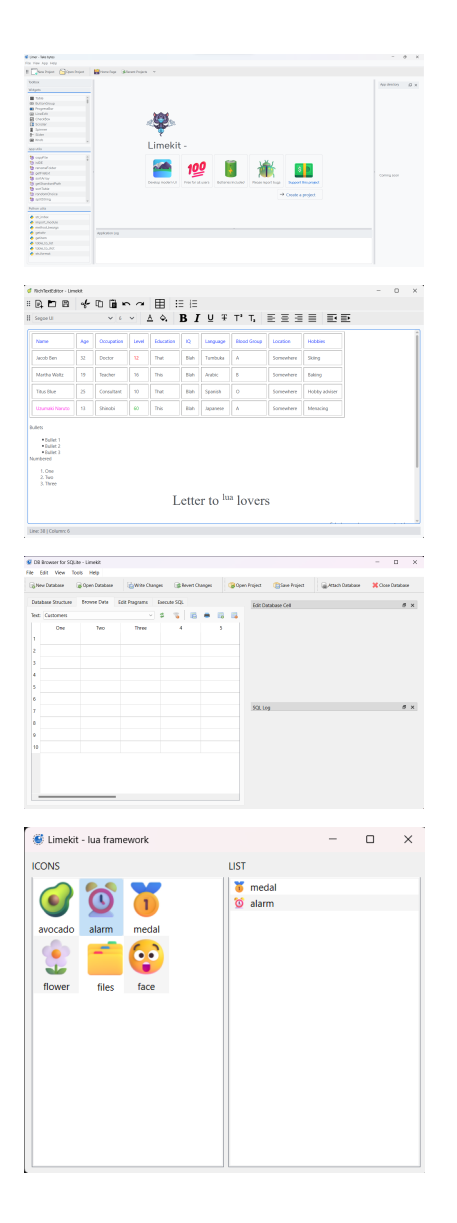

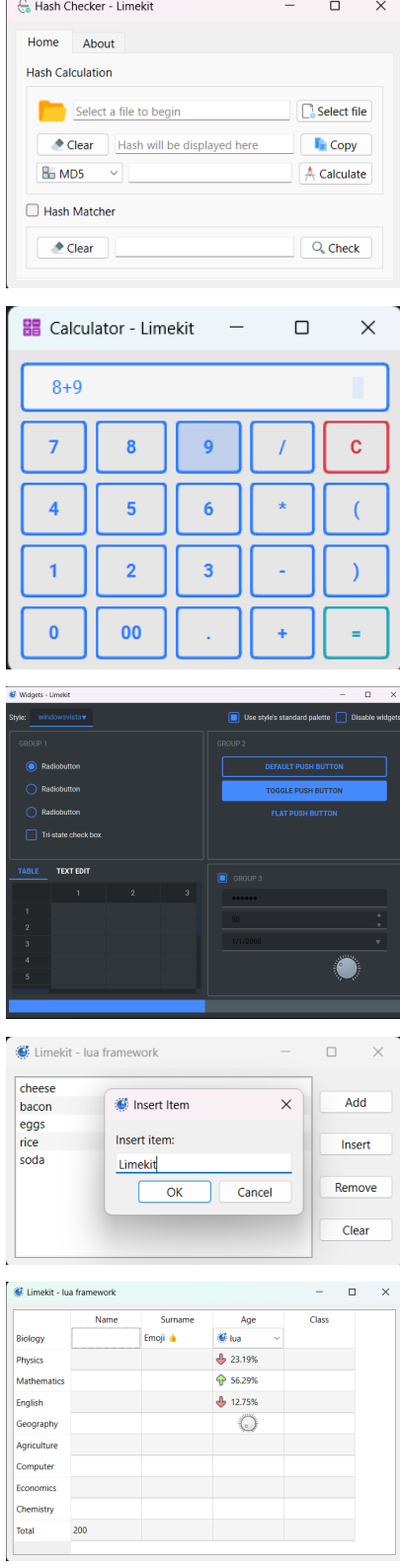

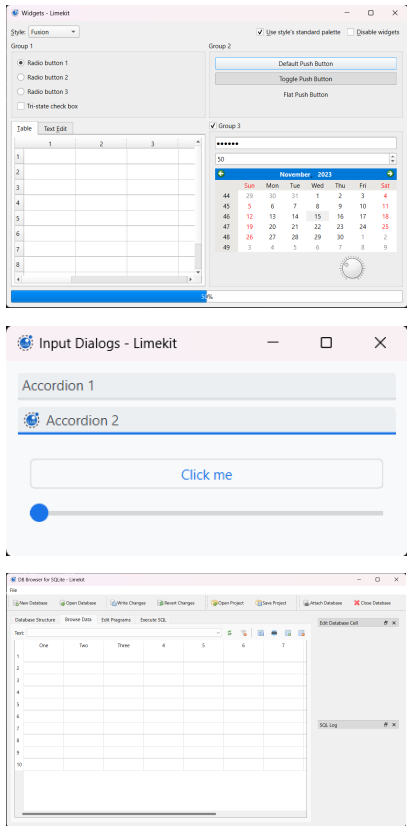

## **THREE**

## **GETTING HELP**

<span id="page-12-0"></span>Having trouble?

Head over to our [discord server](https://www.reddit.com/r/limekit) Try asking in our [r/limekit](https://www.reddit.com/r/limekit) reddit community

Or contact me on [omegamsiskah@gmail.com](mailto:omegamsiskah@gmail.com)

**FOUR**

## **SUPPORT THE PROJECT**

<span id="page-14-0"></span>Buy me a coffee to support the project. This will help me stay awake at night

visit [buymeacoffee.com/omegamsiska](https://www.buymeacoffee.com/omegamsiska)

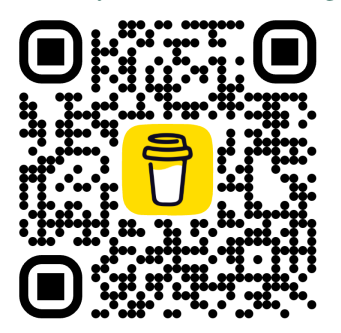

## <span id="page-14-1"></span>**4.1 Installation**

## **Content**

- *[What's Limekit?](#page-14-2)*
- *[Installing Python](#page-15-0)*
- *[Done installing. What's next?](#page-16-1)*

## <span id="page-14-2"></span>**4.1.1 What's Limekit?**

*Limekit* is framework for building desktop applications using the [lua](https://www.lua.org/) language without the need for HTML and CSS. On the other hand allowing developers to maintain one lua codebase and create cross-platform apps that work on Windows, macOS, and Linux.

~ It is being developed by company called Take bytes, with Omega Msiska as the lead developer on this project.

Key Features:

- **Modern UI**: Limekit allows developers to craft beautiful UI's with dark and light modes available.
- **Simplicity**: One of the notable features of Limekit is it's ability to create a working program in under 2 lines of code as shown below.

```
1 local window = Window{title='Limekit app', icon=images('app.png')}
\frac{1}{2} window: show()
```
**–** This is basically enough for Limekit to run your program. Mind blowing right?

#### **Guess what?**

- **No C, C++ or python knowledge**: You don't need to know any python, C or C++ to develop programs in Limekit, just lua
- **Cross-platform**: Run the same code base in Windows, Linux and macOS
- **Free**: The framework is free to use

## <span id="page-15-0"></span>**4.1.2 Installing Python**

The Limekit framework is built in Python 3.10, so you'll need to have Python 3.10 installed to use the framework. Follow the tutorial to get Python 3.10 installed on your OS.

**Note:** This guide is for those who haven't delved into Python before and are installing it for the very first time.

#### **Windows**

• Installing python on Windows is pretty straight forward. Simply visit [python's website](https://www.python.org/downloads/release/python-31011/) to download for your system

Once the installation is complete, open your terminal (Comamnd Prompt or PowerShell) and type the following command:

\$ python

If you get a similar output as the one below, you are good to go!

```
Python 3.10.6 (tags/v3.10.6:9c7b4bd, Aug 1 2022, 21:53:49) [MSC v.1932 64 bit (AMD64)]␣
˓→on win32
Type "help", "copyright", "credits" or "license" for more information.
>>>
```
Navigate to the bottom of the page to follow through the final stages

#### **Linux**

**Note:** The framework has only been tested on Ubuntu, but it's expected to function on other Linux distros as well.

**Important:** Before trying to install python3.10, try executing python3.10 or python3 --version in the terminal to see if python is already installed, as most Linux distributions come with python installed

Head over to [this website](https://www.linuxcapable.com/how-to-install-python-3-10-on-ubuntu-linux/) to learn how to install python3.10 on your Linux

## <span id="page-16-1"></span>**4.1.3 Done installing. What's next?**

**Important:** Read the below instructions before downlaoding anything

All required files should be downloaded from the Releases page (right hand side) in the github links provided

Installation requires an active internet connection

Head over to [our github repo](https://github.com/mitosisX/Limer-Limekit/) to download Limer.

There are over 30 examples prepared for your journey in Limekit, just click [here](https://github.com/mitosisX/limekit-ui-examples/) to downlaod them

```
Note: Limer is the program that only runs your apps. It's not an IDE or an editor.
```
Download all the zip files from the Releases section and extract them. Inside the windows-only.zip or linuxmaconly.zip there should be a READ ME.txt file that explains everything.

If everything goes as planned, you'll be greeted by a screen similar to the one shown below.

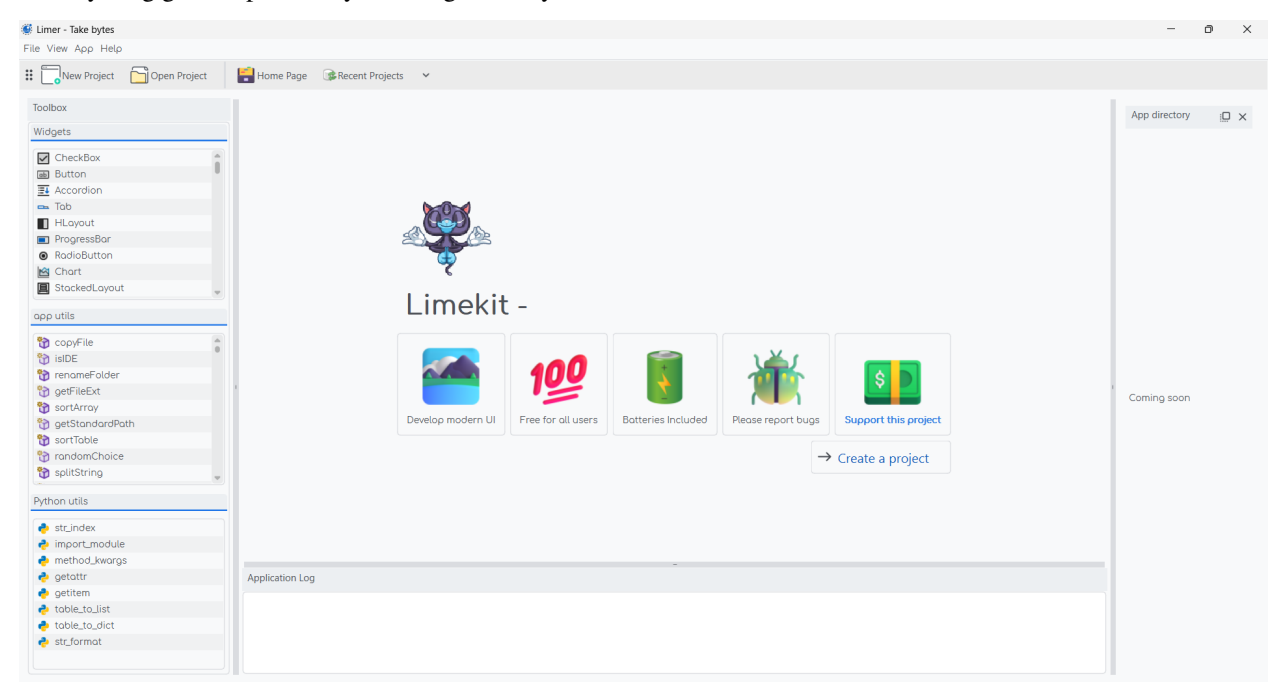

You can now start learning how to use widgets.

## <span id="page-16-0"></span>**4.2 Widgets**

Widgets are graphical elements or components that make up the user interface of an application. They can be buttons, text boxes, labels, windows, checkboxes, sliders, and more. These widgets allow users to interact with the program by providing input, displaying information, or triggering specific actions. This framework provides a wide range of widgets that can be arranged to create a functional and visually appealing user interface.

Presently, there are 35 widgets at your disposal within the framework. Considering the framework is new, the count is subject to change. Anticipate additional widgets as the framework evolves.

**Important:** Every app requires a Window to function properly. In your main.lua file, create a window object like shown below.

```
local window = Window{title = 'Limekit', icon = images('app.png'), size={200,200}}window:show()
```
This creates an interactive window that serves your layouts holding all of your widgets.

checkout using *[Window](#page-41-0)*

**Important:** All widgets can be added to a layout using the *[addChild](#page-21-0)* function

#### **Hey, heads up!**

Before you start, you might want to take a look at how to access your resources. Just head over *[here](#page-52-0)*

For a comprehensive understanding of their usage, explore the available widgets in-depth:

## **4.2.1 Accordion**

A powerful component designed to manage and display multiple tabs, each hosting distinct set of widgets or layouts but only one item can stay open at a time

local accordion = Accordion()

You can add a widget or a layout to the accordion using addChild(widget, label, icon: optional) or addLayout(layout, label, icon: optional), respectively. Take a look at the different code snippet below

*Adding a widget*

```
local button = Button('Click me')
accordion:addChild(button, 'All Buttons')
-- or otherwise with an icon
local button = Button('Click me')
accordion:addChild(button, 'All Buttons', images('icon.png'))
```
*Adding a layout*

```
local layout = VLayout()
local button = Button('Click me')
layout:addChild(button)
accordion:addChild(layout, 'All Buttons')
-- or otherwise with an icon
local layout = VLayout()
local button = Button('Click me')
```
(continues on next page)

(continued from previous page)

<span id="page-18-0"></span>layout:addChild(button) accordion:addChild(layout, 'All Buttons')

*checkout [Layout Managers](#page-45-0)*

#### **Properties**

addChild(*widget*, *label*, *icon: optional*)

Adds a widget in a tab to the accordion with given a label, and icon if necessary

addLayout(*layout*, *label*, *icon: optional*)

Adds a layout in a tab to the accordion with given a label, and icon if necessary

checkout *[Using resources](#page-52-0)*

#### setToolTip(*text*)

Enable text that appears when a mouse hovers on the tab

#### getCurrentIndex()

Gets the current index of the visible tab

#### setCurrentIndex(*index*)

Sets the index of the tab to be visible

## **4.2.2 Button**

The button, one of the mostly used widget in any Graphical User Interface (GUI). You can label it with text or even include icons to make it more visually informative. It's commonly used to trigger actions or functions within an application when clicked.

```
local button = Button(text)
```
This is done by calling a callback function after clicking on a button. You can specify such a callback function with the setOnClick method

```
button:setOnClick(function(sender)
2 \mid -2 some task here
  end)
```
#### **Properties**

```
setOnClick(callback)
```
The function executed when the button is clicked

setIcon(*path*)

Sets an icon on the button

checkout *[Using resources](#page-52-0)*

#### setIconSize(*width*, *height*)

Resizes the icon set in the button

#### <span id="page-19-0"></span>setText(*text*)

Sets text on the button

#### getText()

Returns text on the button

#### setFlat()

Makes the button appear flat

#### setCheckable(*checkable: bool*)

Set whether or not the button can be checked/toggled

## isChecked()

Return the check/toggle status of the button

#### setMenu(*menu*)

Sets menu to the button

setMargins(*left*, *top*, *right*, *bottom*)

Sets the margins of the button

checkout *[working with menus](#page-31-0)*

## **4.2.3 ButtonGroup**

This widgets helps you manage a group of *[check boxes](#page-21-1)* or *[radio buttons](#page-21-1)*, making sure that only one can be selected at a time. It simplifies handling of multiple buttons by letting you know which one's clicked or selected within the group.

local group = GroupBox()

You can add buttons (radio button and check box) to the widget using the addButton(button)

```
local maleButton = RadioButton('Male')
local femaleButton = RadioButton('Female')
group:addButton(maleButton)
group:addButton(femaleButton)
```
**Important:** Don not add the ButtonGroup to any layout. First, add the button to the ButtonGroup. After that, add the button to any layout you prefer, as shown below.

```
local boolean = RadioButton('True')
```

```
group:addButton(boolean)
layout:addChild(boolean)
```
<span id="page-20-0"></span>addChild(*widget*, *label*, *icon: optional*)

Adds a widget in a tab to the accordion with a given label, and an icon if necessary

#### addLayout(*layout*, *label*, *icon: optional*)

Adds a layout in a tab to the accordion with a given label, and an icon if necessary

checkout *[Using resources](#page-52-0)*

#### setToolTip(*text*)

Tooltips are brief informational messages that appear when the user hovers the mouse pointer over the tab

#### getCurrentIndex()

Gets the current index of the visible tab

#### setCurrentIndex(*index*)

Sets the index of the tab to be visible

## **4.2.4 Calendar**

A powerful component designed to manage and display multiple tabs, each hosting distinct set of widgets or layouts.

```
local accoridon = Accordion()
```
You can add add a widget or a layout to the accordion using addChild(widget, label, icon: optional) or addLayout(layout, label, icon: optional), respectively. Take a look at the different code snippet below

*Adding a widget*

```
local button = Button('Click me')
accordion:addChild(button, 'All Buttons')
-- or otherwise with an icon
local button = Button('Click me')
```

```
accordion:addChild(button, 'All Buttons', images('icon.png'))
```
*Adding a layout*

```
local layout = VLayout()local button = Button('Click me')
layout:addChild(button)
accordion:addChild(layout, 'All Buttons')
-- or otherwise with an icon
local layout = VLayout()
local button = Button('Click me')
layout:addChild(button)
accordion:addChild(layout, 'All Buttons')
```
*checkout [Layout Managers](#page-45-0)*

<span id="page-21-2"></span><span id="page-21-0"></span>addChild(*widget*, *label*, *icon: optional*)

Adds a widget in a tab to the accordion with given a label, and icon if necessary

#### addLayout(*layout*, *label*, *icon: optional*)

Adds a layout in a tab to the accordion with given a label, and icon if necessary

checkout *[Using resources](#page-52-0)*

setGridVisible(*visible: bool*)

Show or hide grid lines on the calendar

#### setToolTip(*text*)

Enable text that appears when a mouse hovers on the tab

#### getCurrentIndex()

Gets the current index of the visible tab

#### setCurrentIndex(*index*)

Sets the index of the tab to be visible

## <span id="page-21-1"></span>**4.2.5 CheckBox**

A small box that can be checked or unchecked by users. It's used to toggle something on or off in an application, like enabling or disabling a feature or selecting options.

local check = CheckBox(text)

#### **Properties**

#### setOnCheck(*callback*)

Executed when checked. Arguments passed include self and state.

#### setIcon(*path*)

Sets an icon on the check box

checkout *[Using resources](#page-52-0)*

#### setIconSize(*width*, *height*)

Sets the icon size

#### setToolTip(*text*)

Tooltips are brief informational messages that appear when the user hovers the mouse pointer over the tab

#### getTooltip()

Returns the tooltip text

#### setToolTipDuration(*check: bool*)

Set how long the tooltip displays

#### getCheck()

Returns check status; true or false

#### setCheck(*check: bool*)

Sets the box to be checked or not

#### <span id="page-22-0"></span>setText(*text*)

Sets the check box text

#### getText()

Gets the check box button

## **4.2.6 ComboBox**

A widget that presents a dropdown list of predefined options for users to select from. It's commonly used to offer users a range of choices from a list of items or categories within an application. Users can select one option from the list.

```
local fruits = ComboBox(data: table)
-- or like
local fruits = ComboBox({'tomato', 'apple', 'pear', 'cherry'})
```
### **Properties**

#### setOnItemSelected(*callback*)

Executed when an item is selected from the list.

## getText()

Gets selected item text

#### addImageItem(*data: table*)

Add an item with an icon alongside it. Use the following format: {'limekit', images('lua.png')}

#### addImageItems(*data: table*)

Same as above method, only acceptng build data. Use the following format: {{'limekit', images('lua. png')}, {'apple', images('icon.png')}, ...}

#### addItem(*text*)

Adds a single item to the widget

#### setItems(*data: table*)

Sets data to the widget. Use the following format: {'item 1',' item 2', 'item 3', ...}

## **4.2.7 CommandButton**

A button that combines a label and a command. It's designed to present descriptive text alongside an actionable command or link. This type of button is useful for displaying informative text or explanations along with a clickable action, providing more context to users about the function the button performs.

```
local date = CommandButton(text)
```
#### <span id="page-23-1"></span>setOnClick(*callback*)

The function executed when the button is clicked

#### setText(*text*)

Sets text on the button

#### getText()

Returns text on the button

#### setDescription()

Sets the a description. This appears as text beneath the primary text

#### getDescription()

Returns the provided description

## **4.2.8 DatePicker**

A widget in PyQt specifically designed for editing dates. It provides a user-friendly interface for selecting dates through a calendar or by manually inputting the date. It's handy for tasks requiring date selection or entry, ensuring users can easily input or modify dates in an application

local date = DatePicker()

#### **Properties**

```
setOnDatePick(callback)
```
The function executed when the button is clicked

#### **Params**

self and date

setDate(*self* , *year*, *month*, *day*, *hour: optional*, *minutes: optional*)

Sets the date

#### getDate()

Returns the date in year-month-day format

## <span id="page-23-0"></span>**4.2.9 Dock**

A versatile element used to create dockable panes or windows within an application's main window. These dock widgets can be moved, resized, and placed in various positions, such as docking them to the edges or floating them as separate windows. They're commonly used to provide additional panels or toolbars that users can arrange according to their preferences for a more customized user interface experience.

 $local$  dock =  $Dock()$ 

#### <span id="page-24-0"></span>setProperties(*properties*)

Sets rules on how the dock widget behaves. Available properties include floatable, movable, closable and nil

**Parameters**

properties – lua table

#### setMagneticAreas(*areas*)

Sets the areas the dock widget is allowed to float to. Available areas include left, top, right, bottom, all and nil

**Parameters**

areas – lua table

#### setTitle(*text*)

Sets text displayed on the dock widget

#### addChild(*child*)

Add a widget to the widget

#### setLayout(*layout*)

Add a layout to the widget

## **4.2.10 DoubleSpinner**

A specialized input box designed for entering floating-point (decimal) numbers. It allows users to adjust and input numeric values with decimal precision using a spinning mechanism. You can set a range for the values, define the step size for increments or decrements, and control the number of decimal places displayed, making it ideal for precise numeric input.

local dock = DoubleSpinner()

#### **Properties**

#### setOnValueChange(*callback*)

The function executed when the value changes

#### **Params**

self and value

setRange(*start*, *end*)

Sets the minimum and maximum values for the widget

### setValue(*value*)

Sets the value displayed on the widget

#### getValue()

Returns the current value

#### setPrefix(*prefix*)

Set the prefix of the spinner widget

#### setSuffix(*suffix*)

Set the suffix of the spinner widget

## <span id="page-25-0"></span>**4.2.11 GifPlayer**

A widget that allows you to view and play GIF (Graphics Interchange Format) files. It displays the animated or sequence of images contained within a GIF file, enabling you to watch the animation, which could be anything from a short loop to a longer sequence of frames. Typically, a GIF player provides controls to start, pause, stop, or navigate through the frames of the GIF, giving users control over the playback of the animation.

 $local$  gif = GifPlayer(path)

*- GIF's play automatically.*

**Note:** There's an issue with how GIFs are displayed in the Qt framework we're using. The output always ends up pixelated and in poor quality. Until the Qt developer addresses this problem, there's nothing we can do from our end.

#### **Properties**

#### start()

Starts playing the GIF

#### stop()

Stops playing the GIF

#### pause()

Pause the GIF animation loop

#### nextFrame()

Jumps to the next frame

#### getCurrentFrame()

Gets the current frame

#### justToFrame()

Navigates to a specified frame

#### getState()

Get state of the animation: running, notrunning, paused and running

## **4.2.12 GroupBox**

A container that groups and organizes related widgets together. It provides a visual frame or box around the grouped widgets, along with an optional title, making it easier for users to understand the relationship between these widgets. It helps in structuring and presenting parts of a user interface, keeping elements organized and visually connected within an application

```
local group = GroupBox(title: optional)
```
**Important:** You can only set a layout to the widget and not add widgets directly

Note: using setChecked(false) disables all the widgets in the widget. However, this only applies once setCheckable(true) has been used.

#### <span id="page-26-0"></span>setLayout(*layout*)

Set a primary layout for the widget

#### setBackgroundColor(*color*)

Sets background color for the widget

#### setTitle(*title*)

Sets the title for the widget

#### setToolTip(*text*)

Tooltips are brief informational messages that appear when the user hovers the mouse pointer over the tab

#### setToolTipDuration(*duration*)

Set how long the tooltip displays

#### getTooltip()

Returns the tooltip text

#### getCheck()

Returns check status; true or false

#### setCheck(*check: bool*)

Sets the box to be checked or not

#### getTitle()

Gets the title for the widget

## **4.2.13 HLine**

A visual element used to separate or demarcate sections within a user interface. It's a simple line drawn horizontally across a window or widget, often used to visually divide different parts of the interface or to create a visual distinction between sections of content. This line is typically used for aesthetic purposes to improve the layout and readability of the user interface components.

```
local line = HLine()
```
#### **Properties**

**Note:** There are currently no properties available

## **4.2.14 Image**

This widget allows developers to load and display images from files or resources, enabling users to view visual content as part of the application's design or functionality.

 $local image = Image(path)$ 

<span id="page-27-0"></span>setOnClick(*callback*)

Executed when the image is clicked.

#### setImage(*path*)

Sets the current image

#### setImageAlign(*align*)

Set how the image is aligned. Available options include left, right, bottom, top, center, hcenter and vcenter

#### resizeImage(*width*, *height*)

Resizes the images to the specified dimensions

## **4.2.15 Knob**

A circular input control that allows users to interact by rotating it, usually to select numeric values within a defined range. It's commonly used for adjusting settings like volume, brightness, or any other parameter that can be controlled by rotating a knob. The circular design of the widget provides a visually intuitive way for users to modify values in an application

 $local$  knob = Knob()

#### **Properties**

#### setOnValueChanged(*callback*)

The function executed when the button is clicked

#### **Params**

self and value

#### setRange(*text*)

Sets the minimum and maximum values for the widget

#### setValue(*value*)

Sets current value for the widget

#### setMinValue(*value*)

Sets the minimum value for the widget

#### setMaxValue(*value*)

Sets the maximum value for the widget

#### getValue()

Get current value

#### setIndicators(*enable: bool*)

Set whether or not markers are visible on the widget

#### isIndicatorVisible()

Check if markers are visible or not

## <span id="page-28-0"></span>**4.2.16 Label**

A widget primarily used for showing text in a user interface. These widgets are often used to provide descriptions, titles, or informative messages within an application. They help in presenting static content that users can read or refer to as part of the interface design.

 $local label = Label(text)$ 

#### **Properties**

setOnClick(*callback*)

Executed when the widget is clicked.

#### setText(*text*)

Sets text on the label

#### getText()

Returns the text displayed on the widget

#### setTextAlign(*align*)

Set how the text is aligned. Available options include left, right, bottom, top, center, hcenter and vcenter

#### setWordWrap(*enable: bool*)

Enable or disable word wrap

#### setBold(*enable: bool*)

Enable or disable bold text

#### setTextSize(*size*)

Sets text size

#### setCompanion(*widget*)

When the user hits the specific shortcut key shown on the label, the keyboard focus moves to the widget linked with that label.

The companion system works exclusively for Labels that have text where a single character has an '&' symbol before it. This '&' character is assigned as the shortcut key.

## **4.2.17 LineEdit**

An input field where users can enter and edit a single line of text. It's commonly used for gathering textual information from users, such as usernames, passwords, search queries, or any other type of short text input.

```
local input = LineEdit(text: optional)
```
#### <span id="page-29-0"></span>setOnTextChange(*callback*)

The function executed text inside changes

#### setOnReturnPress(*callback*)

The function executed when Enter key has been pressed

#### setOnTextSelection(*callback*)

The function executed when text inside the widget get's selected

#### **Params**

self and text

#### setInputMode(*callback*)

Sets how text input is handled. Available options normal, hideinput, passwordonedit and password

#### setText(*text*)

Sets text in the widget

#### getText()

Returns the text input

#### setHint(*text*)

Sets hint/placeholder text in the widget

#### getSelectedText()

Returns selected text

#### checkTextSelected()

Returns if widget has any text selected

#### setReadOnly(*enable: bool*)

Sets widget to read-only or allow input

#### redo()

Redo text input

#### undo()

Undo text input

#### setMaxLength()

Sets the maximum input length in the widget

#### selectAll()

Selects all text

#### getStartSelection()

Returns the start cursor position for selected text

### getEndSelection()

Returns the end cursor position for selected text

#### getSelectionLength()

Returns count for text selected

## <span id="page-30-0"></span>**4.2.18 ListBox**

A widget used to display a list of items. It allows users to view a collection of items arranged in a list format within an application. Each item in the list can contain text and/or icons. This widget provides functionalities to add, remove, select, and manipulate items in the list, making it a versatile tool for presenting and managing lists of information or options in an interface.

```
local list = ListBox(data: optional)
```
#### **Properties**

#### setOnItemSelect(*callback*)

The function when an item is selected

#### **Params**

self, text and index

#### setItemViewMode(*callback*)

Sets how items are displayed in the widget: Available options: icons and list

#### setItems(*data: table*)

Sets data to the widget. Use the following format: {'item 1', 'item 2', 'item 3', ...}

#### addImageItem(*data: table*)

Add an item with an icon alongside it. Use the following format: {'limekit', images('lua.png')}

#### addImageItems(*data: table*)

Same as above method, only acceptng build data. Use the following format: {{'limekit', images('lua. png')}, {'apple', images('icon.png')}, ...}

#### addItem(*text*)

Adds a single item to the widget

#### removeItem(*row*)

Adds a single item to the widget

#### getCurrentRow(*text*)

Returns row of selected item

#### getText()

Returns selected item's text

#### getinsertItemAtText(*row*, *text*)

Inserts an item at a specified row

#### setAltRowColors()

Sets alternating colors to the rows

#### setIconSizes(*width*, *height*)

Sets icons to a specified sizes

#### getTextAt(*row*)

Gets text at a specified row

#### getItemsCount()

Returns total items available

#### <span id="page-31-2"></span>clear()

Removes all item in the list

```
setAllowDragDrop(enable: bool)
```
Enables or disables dragging and dropping of items

```
setDragEnabled(enable: bool)
```
Enables or disables drag

## <span id="page-31-0"></span>**4.2.19 Menu**

A customizable pop-up menu that appears in response to user actions, such as clicking a button. It provides a list of options or actions for users to choose from, typically displayed as a drop-down menu. Developers can populate a menu with various menu items, submenus and separators to create a hierarchy of actions or choices. Menu is commonly used with other widgets, like buttons or toolbars or the system tray, to offer users a set of actions or options in a neatly organized menu format, improving the usability and functionality of the application.

local menu = Menu()

#### **Properties**

buildFromTemplate(*template: table*)

A powerful features that allows developing complex menus using tables.

```
local menubar = MenuBar();
menubar:buildFromTemplate({{
      label = '&File',submenu = \{label = 'New File',
          name = 'new_file',shortcut = "Ctrl+N".
          icon = images('newfile.png'),
          click = createFileFunc}}
    },
    {
      label = 'Help',submenu = {{
        label = 'About' }}})
```
## <span id="page-31-1"></span>**4.2.20 MenuBar**

This widget provides a horizontal bar typically placed at the top of the application window, containing various menus. Each menu can hold menu items, which when clicked, can trigger specific actions or open sub-menus. The MenuBar widget is an essential component for organizing and providing access to different functionalities or commands within an application.

 $local$  menubar = MenuBar()

checkout MenuItems

<span id="page-32-0"></span>**Note:** It is highly recommended to use the buildFromTemplate(template) as this saves you a lot of time from individualy creating MenuItem objects. This powerful features uses tables

#### **Properties**

#### buildFromTemplate(*template: table*)

A powerful features that allows developing complex menus using tables.

```
local menubar = MenuBar();
menubar:buildFromTemplate({{
      label = '&File',submenu = \{{
          label = 'New File',
          name = 'new_file'.shortcut = "Ctrl+N".icon = images('newfile.png'),
          click = createFileFunc}}
    },
    {
      label = 'Help',submenu = {{
        label = 'About' }}})
```
• The preceding code example illustrates the capabilities of the buildFromTemplate function, showcasing its power in creating a sample menubar using tables

#### getChild(*name*)

Returns the MenuItem widget assigned with the name. This only applies when name was used on a submenu inside buildFromTemplate.

### **4.2.21 Modal**

A window that pops up to interact with users, often for specific tasks or information gathering. It's a specialized window used to prompt users for input, display information, or perform actions that require user interaction.

```
local modal = Modal(window, title)modal:show()
```
**Note:** You can only set one primary layout for each modal

#### <span id="page-33-0"></span>setOnShown(*callback*)

Executed whenever the window is shown or displayed on the screen.

#### setOnClose(*callback*)

Executed when the window is closing.

#### **Params**

self and event: use ignore() and accept() on event; event.ignore() or event. accept()

setOnResize(*callback*)

Executed whenever the window is being resized.

#### minimize()

Minimizes or iconifies a window to the system taskbar or dock. It shrinks the window and places an icon representing the window in the taskbar or dock, allowing users to easily restore the window later

#### setMinSize(*width*, *height*)

Sets the minimum size

#### setMaxHeight(*height*)

Sets the maximum height

#### setMinHeight(*height*)

Sets the minimum height

#### setMaxWidth(*width*)

Sets the maximum width

#### setMinWidth(*width*)

Sets the minimum width

#### setMaxSize(*width*, *height*)

Sets the maximum size

### setTitle(*title*)

Sets the title for the window

#### setMainWidget(*widget*)

Sets any widget as the central widget, causing it to take up the available space.

#### setSize(*width*, *height*)

Sets the size of the window

#### setLayout(*layout*)

Sets a primary layout for the window

#### setIcon(*path*)

Sets the icon for the window

#### setFixedSize(*width*, *height*)

Sets a fixed size to restrict resizing the window

#### show()

Shows the window

#### dismiss()

Closes the modal

## <span id="page-34-0"></span>**4.2.22 ProgressBar**

A visual widget that shows the progress of a task or an operation. It appears as a bar that fills up gradually, representing the completion status of a process.

local progress = ProgressBar()

#### **Properties**

setRange(*start*, *end*)

Sets the progress range

#### setValue(*value*)

Sets the current value

#### getValue()

Returns the current value

#### setOrientation(*orientation*)

Sets the orientation: horizontal or vertical

## **4.2.23 RadioButton**

This functions as a button that allows toggling between being selected (checked) or deselected (unchecked). Generally, these buttons offer users a choice among several options where only one can be selected at a time. Within a set of radio buttons, selecting a new option automatically deselects the previously chosen one.

#### **Properties**

local check = RadioButton(text)

#### setOnCheck(*callback*)

Executed when checked. Arguments passed include self and state.

#### setIcon(*path*)

Sets an icon on the radio button

checkout *[Using resources](#page-52-0)*

#### setIconSize(*width*, *height*)

Sets the icon size

#### setToolTip(*text*)

Tooltips are brief informational messages that appear when the user hovers the mouse pointer over the tab

#### setToolTipDuration(*duration*)

Set how long the tooltip displays

#### getToolTip()

Returns the tooltip text

#### getCheck()

Returns check status; true or false

#### <span id="page-35-0"></span>setCheck(*check: bool*)

Sets the box to be checked or not

### setText(*text*)

Sets the radio button text

#### getText()

Gets the radio button button

## **4.2.24 Scroller**

## **4.2.25 Slider**

A widget that lets users select a value from a range by sliding a handle or by clicking at specific points along a track allowing them to set a value according to the position of the handle.

```
local slider = Slider()
```
#### **Properties**

#### setRange(*start*, *end*)

Sets the slider's range

#### setValue(*value*)

Sets the current value

#### getValue()

Returns the current value

#### setOrientation(*orientation*)

Sets the orientation: horizontal or vertical

#### setTickPosition(*position*)

Sets the position of tick marks on a slider

Positions: none, above, left, below, right and bothsides

## **4.2.26 SlidingStackedWidget**

## **4.2.27 Splitter**

## **4.2.28 Spinner**

A widget that allows users to input integer values within a specified range. It provides a convenient interface for users to select numbers by either typing directly into the box or by using up and down arrow buttons to increase or decrease the value

local dock = Spinner()

#### <span id="page-36-0"></span>setOnValueChange(*callback*)

The function executed when the value changes

#### **Params**

self and value

#### setRange(*start*, *end*)

Sets the minimum and maximum values for the widget

#### setValue(*value*)

Sets the value displayed on the widget

#### getValue()

Returns the current value

#### setPrefix(*prefix*)

Set the prefix of the spinner widget

#### setSuffix(*suffix*)

Set the suffix of the spinner widget

## **4.2.29 Tab**

A container widget that organizes multiple pages or panels of content into separate tabs, allowing users to switch between different sections within a single window.

 $local tab = Tab()$ 

### **Hey!**

Check out *[TabItem](#page-44-0)* for more

#### **Properties**

```
setOnTabClose(callback)
```
Executed when the tab is being closed

#### addTab(tabitem, title, icon: optional):

Adds a TabItem to the widget

setTabsCloseable(*closeable: bool*) Sets whether tabs can be closed

## setTabsPosition(*position*)

Sets the side where the tabs appear: left, top, right, bottom

setToolTip(*index*, *text*)

Sets tooltip text to a particular tab index

#### getCurrentIndex()

Returns the current tab index

#### <span id="page-37-0"></span>removeTab(*index*)

Removes a tab on a specified index

## **4.2.30 Table**

A widget where users can view, edit, and interact with data presented in a grid-like format. It allows developers to populate the table with data, set headers for rows and columns, and enable users to edit cell contents. This widget offers functionalities to manage and manipulate tabular data, including sorting, selecting cells, adding or removing rows/columns dynamically. It's a powerful tool for displaying structured data or creating spreadsheet-like interfaces.

local table = Table(rows, columns) -- optional parameters; specfies number of rows and␣  $\rightarrow$ columns

**Important:** Row and column indexing starts at 0

#### **Properties**

#### setOnCellEditFinished(*callback*)

Executed when user finishes editing a particular cell

#### setOnCellClicked(*callback*)

Executed when a cell was clicked

#### setOnCellDoubleClicked(*callback*)

Executed when a cell gets double clicked

#### setOnCellSelection(*callback*)

Executed when a cell is selected

### **Params**

self, row, column

#### addData(*row*, *column*, *text*)

Adds text to row and column

#### setImageData(*image*, *text*, *row*, *column*)

Sets an image and text on specified row and column

#### setColumnHeaders(*columns: table*)

Sets columns for the widget,ie, { 'Name', 'Age', 'Location', ...}

#### setRowHeaders(*headers: table*)

Same as above property

#### getCurrentColumn()

Returns the current column

#### getCurrentRow()

Returns the current row

#### setMaxColumns(*columns*)

Sets the maximum columns for the widget

#### <span id="page-38-0"></span>setMaxRows(*rows*)

Sets the maximum rows for the widget

#### setColumnHeaderToolTip(*column: number*)

Sets the tooltip for a particular header index

#### getColumnHeaderText(*column: number*)

Returns the column header text

#### getColumnsCount()

Returns total columns in the widget

#### getRowsCount()

Returns total rows in the widget

#### setGridVisible(*visibility*)

Sets grid-lines visibility for the widget

#### setRowLabelsVisible(*visibility*)

Sets the visibility for row labels; 1,2,3,4,5 on the left hand side

#### setCellChild(*row*, *column*, *child*)

Sets a widget on a particular row and column

### setAutoColumnResize()

Sets columns to automatically adjust to content

#### setAutoRowResize()

Sets rows to automatically adjust to content

#### setColumnFitsContent(*column*)

Manually adjust a particular column

#### deleteRow(*row*)

Deletes a particular row

### setCellsEditable(*editable: bool*)

Enables or disables cell editing

#### setAltRowColors(*altcolors: bool*)

Sets alternating colors

## setColumnSorting(*enable: bool*)

Eanbles or disables column header sorting

#### clear()

Clears all content, including the headers

### clearContent()

Clears only values in the cells, excluding the headers and row labels

### findDataItem(*text*)

Searches for particular text in the widget

#### insertColumnAt(*column*)

Inserts a new column on a specified column index

#### <span id="page-39-0"></span>insertRowAt(*row*)

Inserts a new row on a specified row index

#### removeColumnAt(*column*)

Removes a column at a particular column index

#### removeRowAt(*row*)

Removes a row at a particular row index

#### getItemAt(*row*, *column*)

Returns a TableItem at a particular row and column

#### getSelectedCells()

Returns all selected cells

#### getSelectedCell()

Returns selected cell

#### setSpan(*row*, *column*, *rowSpan*, *columnSpan*)

Merges cells toegther, allowing them to span multiple rows and columns within the table. Useful for creating cells that cover a large area within the table layout

## **4.2.31 TextField**

An input field where users can enter and edit a single line of text. It's commonly used for gathering textual information from users, such as usernames, passwords, search queries, or any other type of short text input.

local input = TextField(text: optional)

**Note:** The next release will include a lot of text formating features

#### **Properties**

#### setOnTextChange(*callback*)

The function executed text inside changes

#### **Params**

self and text

#### setText(*text*)

Sets text in the widget

#### getText()

Returns the text input

#### setHint(*text*)

Sets hint/placeholder text in the widget

#### selectAll()

Seleects all text

#### setReadOnly(*enable: bool*)

Sets widget to read-only or allow input

#### <span id="page-40-1"></span>redo()

Redo text input

#### undo()

Undo text input

#### setMaxLength()

Sets the maximum input length in the widget

#### appendText(*text*)

Appends text to the widget

## **4.2.32 TimePicker**

## <span id="page-40-0"></span>**4.2.33 ToolBar**

A movable panel that contains various interactive elements like buttons, tool buttons, text fields, or other widgets. It's commonly used to provide quick access to frequently used actions or tools within an application.

local toolbar = Toolbar()

#### **Hey!**

Check out *[ToolbarButton](#page-44-1)* for more

#### **Properties**

setIconStyle(*style*)

Sets the toolbar icon style; icononly, textonly, textbesideicon, textundericon, followstyle

#### setIconSize(*width*, *height*)

Adjusts the icon size for all ToolbarButton

#### addButton(*data*, *startNode*, *endNode*)

Adds a ToolbarButton to the widget

## **4.2.34 VLine**

A visual element used to separate or demarcate sections within a user interface. It's a simple line drawn vertically across a window or widget, often used to visually divide different parts of the interface or to create a visual distinction between sections of content. This line is typically used for aesthetic purposes to improve the layout and readability of the user interface components.

 $local line = VLine()$ 

<span id="page-41-1"></span>**Note:** There are currently no properties available

## <span id="page-41-0"></span>**4.2.35 Window**

This is the fundamental widgets that serves as the main window of any application. It provies a framework for building the main user interface of an application, typically containing menu bars, toolbars, and a layout where other widgets are placed.

```
local window = Window{title = 'Limekit', icon = images('app.png'), size={200,200}}
window:show()
```
**Important:** You should first set a layout to hold all of your widgets.

#### **Properties**

#### setOnShown(*callback*)

Executed whenever the window is shown or displayed on the screen.

#### setOnClose(*callback*)

Executed when the window is closing.

#### setOnResize(*callback*)

Executed whenever the window is being resized.

#### maximize()

Used to enlarge a window to fill the entire screen. It allows the window to occupy the maximum available space on the screen

#### minimize()

Minimizes or iconifies a window to the system taskbar or dock. It shrinks the window and places an icon representing the window in the taskbar or dock, allowing users to easily restore the window later

#### setMinSize(*width*, *height*)

Sets the minimum size

#### setMaxHeight(*height*)

Sets the maximum height

#### setMinHeight(*height*)

Sets the minimum height

#### setMaxWidth(*width*)

Sets the maximum width

#### setMinWidth(*width*)

Sets the minimum width

#### setMaxSize(*width*, *height*)

Sets the maximum size

#### <span id="page-42-1"></span>setCustomCursor(*path*)

Sets a custom cursor icon from path for the window

#### setTitle(*title*)

Sets the title for the window

#### setMainWidget(*widget*)

Sets any widget as the central widget, causing it to take up the available space.

#### setSize(*width*, *height*)

Sets the size of the window

#### setLayout(*layout*)

Sets a primary layout for the window

#### addDock(*dock*, *area: optional*)

Adds a dock to the window.

Areas available: left, right, top, bottom, allareas and nodock

#### checkout *[Docks](#page-23-0)*

#### setIcon(*path*)

Sets the icon for the window

#### addToolbar(*toolbar*)

Adds a toolbar to the window

#### checkout *[Tool bars](#page-40-0)*

#### setMenubar(*menubar*)

Sets a menubar for the window

#### checkout *[Menu bars](#page-31-1)*

**Note:** There can only be one menubar per window

#### center()

Centers the window

#### setFixedSize(*width*, *height*)

Sets a fixed size to restrict resizing the window

#### show()

Shows the window

## <span id="page-42-0"></span>**4.3 Widget Items**

Due to the complexity of some widgets, the mojority of them require some special classes to make them work. This turotial will cover them in detail.

## <span id="page-43-0"></span>**4.3.1 MenuItem**

A powerful component designed to manage and display multiple tabs, each hosting distinct set of widgets or layouts but only one item can stay open at a time

local accordion = Accordion()

You can add a widget or a layout to the accordion using addChild(widget, label, icon: optional) or addLayout(layout, label, icon: optional), respectively. Take a look at the different code snippet below

*Adding a widget*

```
local button = Button('Click me')
accordion:addChild(button, 'All Buttons')
-- or otherwise with an icon
local button = Button('Click me')
accordion:addChild(button, 'All Buttons', images('icon.png'))
```
*Adding a layout*

```
local layout = VLayout()
local button = Button('Click me')
layout:addChild(button)
accordion:addChild(layout, 'All Buttons')
-- or otherwise with an icon
local layout = VLayout()
local button = Button('Click me')
layout:addChild(button)
accordion:addChild(layout, 'All Buttons')
```
*checkout [Layout Managers](#page-45-0)*

### **Properties**

addChild(*widget*, *label*, *icon: optional*)

Adds a widget in a tab to the accordion with given a label, and icon if necessary

addLayout(*layout*, *label*, *icon: optional*)

Adds a layout in a tab to the accordion with given a label, and icon if necessary

checkout *[Using resources](#page-52-0)*

#### setToolTip(*text*)

Enable text that appears when a mouse hovers on the tab

#### getCurrentIndex()

Gets the current index of the visible tab

#### setCurrentIndex(*index*)

Sets the index of the tab to be visible

## <span id="page-44-2"></span><span id="page-44-0"></span>**4.3.2 TabItem**

A widget added to a Tab.

```
local widgets = TabItem()
```
### **Properties**

setLayout(*layout*)

Adds a layout to the widget

## <span id="page-44-1"></span>**4.3.3 ToolbarButton**

A widget/button that can only be used in a Toolbar

```
-- setting the title to - (dash) treats it as a separator
local homepage = ToolbarButton(title: optional)
```
### **Properties**

#### setOnClick(*callback*)

The function executed when the button is clicked

#### setText(*text*)

Sets the text on the button

#### setIcon(*path*)

Sets an icon on the button

#### setToolTip(*tooltip*)

Sets the tooltip for the button

#### setMenu(*menu*)

Sets a menu for the button

#### setCheckable(*checkable: bool*)

Allows the button to be checkable or to be toggled

#### isChecked()

Checks if the button is checked/toggles

#### setChecked(*check: bool*)

Checks/toggles the button

#### setVisibility(*visible: bool*)

Sets the visibility for the button

## <span id="page-45-1"></span><span id="page-45-0"></span>**4.4 Layout Managers**

Layouts are structures used to arrange and manage the positioning of widgets within a graphical user interface. They define the organization and alignment of various elements such as buttons, input fields, labels, and other widgets within a window. Layouts help ensure that the components within an application are positioned correctly and adjust dynamically when the window is resized or modified, aiding in the creation of visually consistent and responsive user interfaces. Some common layouts in layouts in Limekit are listed below, each serving different purposes in organizing the visual elements of an application.

## **4.4.1 HLayout**

A layout that helps organize widgets in a horizontal arrangement within a window or interface. It stacks elements side by side and from left to right, making it easy to place widgets horizontally one after another. This layout ensures that when you add widgets, they align horizontally and adjust their positions automatically if the window is resized. It's useful for creating interfaces where elements are stacked horizontally, like a list of items or a column of buttons.

 $local$  layout = HLayout()

#### **Properties**

#### addChild(*widget*, *stretch: optional*)

The **optional** stretch parameter in the addChild method determines how much space a widget occupies relative to other widgets in the layout.

For instance, if you add three widgets to a horizontal layout and set the stretch factor to 0 for the first widget, 1 for the second widget, and 2 for the third widget, the third widget will take up more horizontal space compared to the first and second widgets. The space distribution is proportional to the stretch factors assigned to each widget.

```
local layout = HLayout()
local button1 = Button("Button 1")local button2 = Button("Button 2")
local button3 = Button("Button 3")layout:addChild(button1) -- default stretch factor is 0 anyway
layout:addChild(button2, 1) -- stretch factor 1
layout:addChild(button3, 2) -- stretch factor 2
```
**Note:** You don't have to specify a stretch value unless needed. By default, it's always set to 0. Feel free to omit it if you don't require a specific stretch for your layout.

#### setContentAlignment(*alignment*)

This property allows you to specify the alignment of the widgets within a layout. This method sets the alignment of the entire layout's content within its allocated space. Available alignment flags: leading, left, tight, trailing, hcenter, justify, absolute, horizontal\_mask, top, bottom, vcenter, center, baseline and horizontal\_mask

#### addLayout(*layout*)

This allows you to add an entire layout as a single element within another layout. This is helpful when you want to nest layouts to create more complex UI structures.

#### <span id="page-46-0"></span>addStretch(*stretch*)

This property is used to add stretchable space within a layout. This stretchable space pushes the widgets towards the beginning or end of the layout, depending on where the stretch is added.

For instance, if you have a horizontal layout and you add addStretch before and after adding widgets, it will push the widgets to the center, creating space before and after them that expands or contracts based on the available space.

```
local layout = HLayout()
local button1 = Button("Button 1")local button2 = Button("Button 2")local button3 = Button("Button 3")layout:addStretch(1) -- Adds stretchable space before buttons
layout:addChild(button1)
layout:addChild(button2)
layout:addChild(button3)
layout:addStretch(1) -- Adds stretchable space after buttons
```
setMargins(*left*, *top*, *right*, *bottom*)

Sets the margins of the layout

#### **4.4.2 VLayout**

A layout that helps organize widgets in a vertical arrangement within a window or interface. It stacks elements on top of each other from top to bottom, making it easy to place widgets vertically one after another. This layout ensures that when you add widgets, they align vertically and adjust their positions automatically if the window is resized. It's useful for creating interfaces where elements are stacked vertically, like a list of items or a column of buttons.

 $local$  layout = VLayout()

#### **Properties**

#### addChild(*widget*, *stretch: optional*)

The **optional** stretch parameter in the addChild method determines how much space a widget occupies relative to other widgets in the layout.

For instance, if you add three widgets to a vertical layout and set the stretch factor to 0 for the first widget, 1 for the second widget, and 2 for the third widget, the third widget will take up more vertical space compared to the first and second widgets. The space distribution is proportional to the stretch factors assigned to each widget.

```
local layout = VLayout()
local button1 = Button("Button 1")local button2 = Button("Button 2")local button3 = Button("Button 3")layout:addChild(button1) -- default stretch factor is 0 anyway
layout:addChild(button2, 1) -- stretch factor 1
layout:addChild(button3, 2) -- stretch factor 2
```
<span id="page-47-0"></span>Note: You don't have to specify a stretch value unless needed. By default, it's always set to 0. Feel free to omit it if you don't require a specific stretch for your layout.

#### setContentAlignment(*alignment*)

This property allows you to specify the alignment of the widgets within a layout. This method sets the alignment of the entire layout's content within its allocated space. Available alignment flags: leading, left, tight, trailing, hcenter, justify, absolute, horizontal\_mask, top, bottom, vcenter, center, baseline and vertical\_mask

#### addLayout(*layout*)

This allows you to add an entire layout as a single element within another layout. This is helpful when you want to nest layouts to create more complex UI structures.

#### addStretch(*stretch*)

This property is used to add stretchable space within a layout. This stretchable space pushes the widgets towards the beginning or end of the layout, depending on where the stretch is added.

For instance, if you have a horizontal layout and you add addStretch before and after adding widgets, it will push the widgets to the center, creating space before and after them that expands or contracts based on the available space.

```
local layout = HLayout()
local button1 = Button("Button 1")local button2 = Button("Button 2")local button3 = Button("Button 3")layout:addStretch(1) -- Adds stretchable space before buttons
layout:addChild(button1)
layout:addChild(button2)
layout:addChild(button3)
layout:addStretch(1) -- Adds stretchable space after buttons
```
setMargins(*left*, *top*, *right*, *bottom*)

Sets the margins of the layout

## **4.4.3 FormLayout**

Layout manager designed for creating forms or input layouts in a user interface. It arranges widgets in a two-column format: one column for labels and another for input fields or other widgets. This layout is commonly used when you have a series of labels and corresponding input fields, such as in a settings page or a data entry form.

 $local layout = FormLayout()$ 

**Note:** Additonal properties shall be provided on our next release.

<span id="page-48-1"></span>addChild(*label*, *widget*)

Adds a widget to a layout with a given label

#### addLayout(label, layout):

Adds a layout to the widget with a given label

## **4.4.4 GridLayout**

This layout is like a grid or table where you can neatly arrange widgets in rows and columns. It's a layout manager that helps you organize various elements within a window or interface. You can specify where each widget should go in the grid, and the layout ensures they are positioned accordingly. It's great for creating structured interfaces where widgets need to be aligned in rows and columns, similar to organizing information in a table.

 $local$  layout = GridLayout()

### **Properties**

addChild(*widget*, *row*, *column*, *rowSpan: optional*, *columnSpan: optional*)

Adds a widget to the layout on a specified row (x position) and column (y position). The rowSpan and columnSpan are optional but allow a widget to span multiple rows or columns.

addLayout(*layout*, *row*, *column*, *rowSpan: optional*, *columnSpan: optional*)

Similar to the above property, now only for layouts.

#### getChildAt(*row*, *column*)

Retrieves a widget at a specified row and column

#### setColumnStretch(*column*, *stretch*)

This method allows you to control how the columns of the layout expand or contract when the parent widget is resized.

#### setMargins(*left*, *top*, *right*, *bottom*)

Sets the margins of the layout

## <span id="page-48-0"></span>**4.5 App object**

Is a collection of different functions (tools) that your program can use for various task. These tasks include reading files, gathering info about the computer's CPU, checking how much memory is available, choosing files and many more.

```
-- an example of how to access various functions from the app object
local processor = app.getProcessorName()
```
#### isIDE()

Returns whether the app is being run in Limer or as executable

#### joinPaths(*...*)

Joins multiple paths into one

#### <span id="page-49-0"></span>randomChoice(*table*)

Randomly selects a string from a table

#### getStandardPath(*location*)

A set of standard locations on a user's system where different types of files or resources are commonly stored. These locations are predefined and provide a consistent way to access specific directories such as user's documents, desktop, applications, and more across different platform. Available arguments for location parameter include: desktop, documents, fonts, applications, music, movies, pictures, temp, home, applocaldata, cache, genericdata, runtime, config, download, genericcache, genericconfig, appdata, appconfig, publicshare, templates

-- how to get the location for desktop local desktop = app.getStandardPath('desktop')

#### splitString(*string*, *delimeter*)

Split the string by the delimite

#### intRange(*from*, *to*)

Returns a table with a ranger of integers

#### sleep(*seconds*)

Sleep for some time. Use 1, 2, 3, ... and not 1000, 2000 to represent time

#### weightedGraph(*data*, *startNode*, *endNode*)

Perfoms a weighted graph algorithm on data.

```
-- Based on the provided data, calculates shortest path from point a to point c
local graph = app.weightedGraph({Vpoint a', 'point b', 20}, {V}point a', 'point c',
\rightarrow 10,
   {'point b', 'point c', 50}}, 'point a', 'point c')
```
#### getStyles()

Returns platform-dependent UI styles that can be applies to the whole application.

#### setStyle(*style*)

Set the style to the whole application. Obtained from the above function

#### makeHash(*hashType*, *string*)

Generate a hash from the string based on the hash-type provided: Available hash types: md5, sha1, sha224, sha256, sha384, sha512, sha3\_224, sha3\_256, sha3\_384, sha3\_512

#### hexToRGB(*hex*)

Converts a hex to RGB values

#### readFileLines(*file*)

Reads the file lines for a particular file

#### bytesToReadableSize(*bytes*)

Converts bytes to readable size, ie, 2 kb, 10 GB

#### toBase64(*string*)

Converts string to base64 encoding

#### fromBase64(*b64*)

Converts base64 string to readable string

#### <span id="page-50-0"></span>setFont(*file*, *textSize*)

Sets the font and text size for the whole application

#### extractZip(*zip*, *destination*)

Extracts the content of a zip file to some destination

#### isFolder(*path*)

Checks if given path is a folder or not

#### exists(*path*)

Checks if given path is empty or not

#### isFolderEmpty(*path*)

Checks if a given path is an exmpty dir or not

#### isFileEmpty(*file*)

Checks if a given file is exmpty or not

#### getFileSize(*file*)

Returns file size

### getFileExt(*file*)

Returns only the file extension for a file path

#### copyFile(*source*, *destination*)

Copies a file from source to destination

#### readFile(*file*)

Reads a file and returns its content

#### writeFile(*file*, *content*)

Write content to a file

#### appendFile(*file*, *content*)

Does not overwrite, only appeands content to the file

#### quit()

Quits the application

### setClipboardText(*text*)

Sets text to the clipboard

### getClipboardText()

Returns text from the clipboard

### listFolder(*path*)

Returns a list of files in a folder

## renameFile(*file*, *newName*)

Renames a file

### renameFolder(*path*, *newName*)

Renames a folder

#### createFolder(*path*)

Creates a new folder

#### <span id="page-51-0"></span>playSound(*file*)

Plays any audio format

#### getProcesses()

Returns a list for running processes

#### killProcess(*pid*)

Kills/terminates a running process by a pid (Process Identifier)

#### getUsers()

Returns available users on a system

### getCPUCount()

Returns the number of CPUs available

### getBatteryInfo()

Returns available battery info

### getDiskPartitions()

Returns available partitions in a system

#### getDiskInfo(*path*)

Returns disk info. path can obtained from above method, ie,  $C:\\\,, D:\\\,, E:\\setminus$ 

### getBootTime()

Returns the system's boot time

### getMachineType()

Returns the machine type, ie, AMD64

### getNetworkNodeName()

Returns the network node name

#### getProcessorName()

Returns the processor info

### getPlatformName()

Returns the platform name, ie, Windows-10-10.0.22621-SP0

### getSystemRelease()

Returns the OS's release

### getOSName()

Returns the OS's name, ie, Windows

### getOSVersion()

Returns available users on a system

## <span id="page-52-0"></span>**4.6 Accessing Resources**

There are three folders for app resources: images, script, and misc. To access resources from each folder, functions with names matching the folders are used.

**Note:** The misc folder contains miscellaneous content, from lua modules, to audio, to csv files.

It is automatically added to package.path

**Important:** Put your own scripts and images in the scripts and images folders, respectively, and store thirdparty lua modules in the misc folder and not in the scripts folder.

Use the function image(path) to access images. Apply this same concept to access resources in the other folders.

```
local button = Button('Next')button:setIcon(images('next_icon.png')) -- this points to the icon inside the images␣
ightharpoonupfolder
-- accessing subfolders
local button = Button('Play')button:setIcon(images('folder1/folder2/folder3/play.png'))
```

```
Note: Do not use use . . / or . / to access folders.
```
## <span id="page-52-1"></span>**4.7 Batteries included**

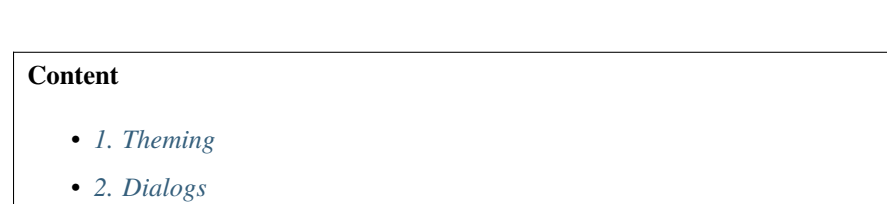

• *[3. System Tray and System Notification](#page-54-0)*

This comprehensive tutorial covers the rest of the available functionalities in the framework. These include accessing SQLite3 databases, sending system notifications, utilizing the system tray, theming, multitasking, handling signals, and much more.

Let's go through them in detail

## <span id="page-53-0"></span>**4.7.1 1. Theming**

Themes are what make modern design in Limekit possible.

There are currently 3 categories of themes in Limekit; darklight, material, darkstyle and misc. Use getThemes() to get themes for a particular theme category, and setTheme(theme) to set the theme.

```
local theme = Theme('darklight')
local allThemes = theme:getThemes()
```
theme:setTheme(allThemes[1])

## <span id="page-53-1"></span>**4.7.2 2. Dialogs**

• Limekit offers various dialogs for tasks such as opening files, saving files, receiving input, and more, all of which will be discussed.

#### **File and Folder dialogs**

**Note:** filters allows you to specify the type of files that will be displayed in the dialog's file type dropdown filter.

example:  ${[}'$  Image Files'] =  ${'}.$  jpg', '.png'}, Audio =  ${'.mp3', '}.$  flac'}, Archieves =  ${'}.$ zip', '.tar', '.rar'}}

dir is used to specify the initial directory that the file dialog will open when it's launched. Pass an empty string to ignore

```
-- allows opening of files
app.openFileDialog(window, title, dir, filters)
```

```
app.saveFileDialog(window, title, dir, filters)
```

```
app.folderPickerDialog(window, title, dir)
```
### **Input Dialogs**

```
app.textInputDialog(window, title, label)
```

```
-- can ignore content
app.multilineInputDialog(window, title, label, content)
```

```
-- items: table
-- can ignore startIndex
app.comboBoxInputDialog(window, title, label, items, startIndex)
```

```
-- step: increment by
-- can ignore step
app.integerInputDialog(window, title, label, startValue, minValue, maxValu, step)
```

```
-- can ignore step
app.doubleInputDialog(window, title, label, value, minValue, maxValue, step)
```
#### **Alerts**

```
-- returns true or false
-- for an alert like this, you don't really need the result
local result = app.alert(window, title, message)
```
-- Contains the 'do not show this message again' button app.infoMessageDialog(window, title, message)

app.aboutAlertDialog(window, title, message)

app.criticalAlertDialog(window, title, message)

app.infoAlertDialog(window, title, message)

```
-- returns true or false
local result = app.questionAlertDialog(window, title, message)
```

```
app.warningAlertDialog(window, title, message)
```
#### **Other**

```
-- type: hex or RGB
local color = app.colorPickerDialog(window, type)
```
## <span id="page-54-0"></span>**4.7.3 3. System Tray and System Notification**

Learn how to create a system tray icon or send system notifications

#### **System Tray**

local tray = SysTray(icon)

#### **Properties**

setIcon(*icon*) Sets the icon

setToolTip(*text*)

Sets the icon

<span id="page-55-0"></span>setMenu(*menu*)

Sets menu

checkout *[Menus](#page-31-0)*

setVisibility(*text*)

Sets the visibility

### **System Notifications**

Allows you to send notification from your app.

```
local tray = SysNotification(icon)
```
### **Properties**

setOnClick(*callback*)

Executed when the notification is clicked

#### setMessage{title, message, icon: optional, duration: optional}

Sets the required attributes of a system notification

duration, ie, 2000, 3000, 10000 and not 1,2,3,4,5 for seconds

## **INDEX**

## <span id="page-56-0"></span>A

addButton() built-in function, [37](#page-40-1) addChild() built-in function, [15,](#page-18-0) [17,](#page-20-0) [18,](#page-21-2) [40,](#page-43-0) [43,](#page-46-0) [45](#page-48-1) addData() built-in function, [34](#page-37-0) addDock() built-in function, [39](#page-42-1) addImageItem() built-in function, [19,](#page-22-0) [27](#page-30-0) addImageItems() built-in function, [19,](#page-22-0) [27](#page-30-0) addItem() built-in function, [19,](#page-22-0) [27](#page-30-0) addLayout() built-in function, [15,](#page-18-0) [17,](#page-20-0) [18,](#page-21-2) [40,](#page-43-0) [42,](#page-45-1) [44,](#page-47-0) [45](#page-48-1) addStretch() built-in function, [42,](#page-45-1) [44](#page-47-0) addToolbar() built-in function, [39](#page-42-1) appendFile() built-in function, [47](#page-50-0) appendText() built-in function, [37](#page-40-1)

## B

```
buildFromTemplate()
    built-in function, 28, 29
built-in function
    addButton(), 37
    addChild(), 15, 17, 18, 40, 43, 45
    addData(), 34
    addDock(), 39
    addImageItem(), 19, 27
    addImageItems(), 19, 27
    addItem(), 19, 27
    addLayout(), 15, 17, 18, 40, 42, 44, 45
    addStretch(), 42, 44
    addToolbar(), 39
    appendFile(), 47
    appendText(), 37
```
buildFromTemplate(), [28,](#page-31-2) [29](#page-32-0) bytesToReadableSize(), [46](#page-49-0) center(), [39](#page-42-1) checkTextSelected(), [26](#page-29-0) clear(), [27,](#page-30-0) [35](#page-38-0) clearContent(), [35](#page-38-0) copyFile(), [47](#page-50-0) createFolder(), [47](#page-50-0) deleteRow(), [35](#page-38-0) dismiss(), [30](#page-33-0)  $exists()$ , [47](#page-50-0)  $extractZip(), 47$  $extractZip(), 47$ findDataItem(), [35](#page-38-0) fromBase64(), [46](#page-49-0) getBatteryInfo(), [48](#page-51-0) getBootTime(), [48](#page-51-0) getCheck(), [18,](#page-21-2) [23,](#page-26-0) [31](#page-34-0) getChild(), [29](#page-32-0) getChildAt(), [45](#page-48-1) getClipboardText(), [47](#page-50-0) getColumnHeaderText(), [35](#page-38-0) getColumnsCount(), [35](#page-38-0) getCPUCount(), [48](#page-51-0) getCurrentColumn(), [34](#page-37-0) getCurrentFrame(), [22](#page-25-0) getCurrentIndex(), [15,](#page-18-0) [17,](#page-20-0) [18,](#page-21-2) [33,](#page-36-0) [40](#page-43-0) getCurrentRow(), [27,](#page-30-0) [34](#page-37-0) getDate(), [20](#page-23-1) getDescription(), [20](#page-23-1) getDiskInfo(), [48](#page-51-0) getDiskPartitions(), [48](#page-51-0) getEndSelection(), [26](#page-29-0) getFileExt(), [47](#page-50-0) getFileSize(), [47](#page-50-0) getinsertItemAtText(), [27](#page-30-0) getItemAt(), [36](#page-39-0) getItemsCount(), [27](#page-30-0) getMachineType(), [48](#page-51-0) getNetworkNodeName(), [48](#page-51-0) getOSName(), [48](#page-51-0) getOSVersion(), [48](#page-51-0) getPlatformName(), [48](#page-51-0)

getProcesses(), [48](#page-51-0) getProcessorName(), [48](#page-51-0) getRowsCount(), [35](#page-38-0) getSelectedCell(), [36](#page-39-0) getSelectedCells(), [36](#page-39-0) getSelectedText(), [26](#page-29-0) getSelectionLength(), [26](#page-29-0) getStandardPath(), [46](#page-49-0) getStartSelection(), [26](#page-29-0) getState(), [22](#page-25-0) getStyles(), [46](#page-49-0) getSystemRelease(), [48](#page-51-0) getText(), [16,](#page-19-0) [19,](#page-22-0) [20,](#page-23-1) [26,](#page-29-0) [27,](#page-30-0) [32,](#page-35-0) [36](#page-39-0) getTextAt(), [27](#page-30-0) getTitle(), [23](#page-26-0) getToolTip(), [31](#page-34-0) getTooltip(), [18,](#page-21-2) [23](#page-26-0) getUsers(), [48](#page-51-0) getValue(), [31,](#page-34-0) [32](#page-35-0) hexToRGB(), [46](#page-49-0) insertColumnAt(), [35](#page-38-0) insertRowAt(), [35](#page-38-0) intRange(), [46](#page-49-0) isChecked(), [16](#page-19-0) isFileEmpty(), [47](#page-50-0) isFolder(), [47](#page-50-0) isFolderEmpty(), [47](#page-50-0)  $isIDE(), 45$  $isIDE(), 45$ isIndicatorVisible(), [24](#page-27-0) joinPaths(), [45](#page-48-1) justToFrame(), [22](#page-25-0) killProcess(), [48](#page-51-0) listFolder(), [47](#page-50-0) makeHash(), [46](#page-49-0) maximize(), [38](#page-41-1)  $minimize($ ), [30,](#page-33-0) [38](#page-41-1) nextFrame(), [22](#page-25-0) pause(), [22](#page-25-0) playSound(), [47](#page-50-0) quit $($ ), [47](#page-50-0) randomChoice(), [45](#page-48-1)  $readFile(), 47$  $readFile(), 47$ readFileLines(), [46](#page-49-0) redo(), [26,](#page-29-0) [36](#page-39-0) removeColumnAt(), [36](#page-39-0) removeItem(), [27](#page-30-0) removeRowAt(), [36](#page-39-0) removeTab(), [33](#page-36-0) renameFile(), [47](#page-50-0) renameFolder(), [47](#page-50-0) resizeImage(), [24](#page-27-0) selectAll(), [26,](#page-29-0) [36](#page-39-0) setAllowDragDrop(), [28](#page-31-2) setAltRowColors(), [27,](#page-30-0) [35](#page-38-0)

setAutoColumnResize(), [35](#page-38-0) setAutoRowResize(), [35](#page-38-0) setBackgroundColor(), [23](#page-26-0) setBold(), [25](#page-28-0) setCellChild(), [35](#page-38-0) setCellsEditable(), [35](#page-38-0) setCheck(), [18,](#page-21-2) [23,](#page-26-0) [31](#page-34-0) setCheckable(), [16,](#page-19-0) [41](#page-44-2) setChecked(), [41](#page-44-2) setClipboardText(), [47](#page-50-0) setColumnFitsContent(), [35](#page-38-0) setColumnHeaders(), [34](#page-37-0) setColumnHeaderToolTip(), [35](#page-38-0) setColumnSorting(), [35](#page-38-0) setColumnStretch(), [45](#page-48-1) setCompanion(), [25](#page-28-0) setContentAlignment(), [42,](#page-45-1) [44](#page-47-0) setCurrentIndex(), [15,](#page-18-0) [17,](#page-20-0) [18,](#page-21-2) [40](#page-43-0) setCustomCursor(), [38](#page-41-1) setDate(), [20](#page-23-1) setDescription(), [20](#page-23-1) setDragEnabled(), [28](#page-31-2) setFixedSize(), [30,](#page-33-0) [39](#page-42-1) setFlat $()$ , [16](#page-19-0)  $setFont(), 46$  $setFont(), 46$ setGridVisible(), [18](#page-21-2) setHint(), [26,](#page-29-0) [36](#page-39-0) setIcon(), [18,](#page-21-2) [30,](#page-33-0) [31,](#page-34-0) [39,](#page-42-1) [51](#page-54-1) setIconSize(), [15,](#page-18-0) [18,](#page-21-2) [31](#page-34-0) setIconSizes(), [27](#page-30-0) setIconStyle(), [37](#page-40-1) setImage(), [24](#page-27-0) setImageAlign(), [24](#page-27-0) setImageData(), [34](#page-37-0) setIndicators(), [24](#page-27-0) setInputMode(), [26](#page-29-0) setItems(), [19,](#page-22-0) [27](#page-30-0) setItemViewMode(), [27](#page-30-0) setLayout(), [21,](#page-24-0) [30,](#page-33-0) [39,](#page-42-1) [41](#page-44-2) setMagneticAreas(), [21](#page-24-0) setMainWidget(), [30,](#page-33-0) [39](#page-42-1) setMargins(), [16,](#page-19-0) [43–](#page-46-0)[45](#page-48-1) setMaxColumns(), [34](#page-37-0) setMaxHeight(), [30,](#page-33-0) [38](#page-41-1) setMaxLength(), [26,](#page-29-0) [37](#page-40-1) setMaxRows(), [34](#page-37-0) setMaxSize(), [30,](#page-33-0) [38](#page-41-1) setMaxValue(), [24](#page-27-0) setMaxWidth(), [30,](#page-33-0) [38](#page-41-1) setMenu(), [16,](#page-19-0) [51](#page-54-1) setMenubar(), [39](#page-42-1) setMinHeight(), [30,](#page-33-0) [38](#page-41-1) setMinSize(), [30,](#page-33-0) [38](#page-41-1) setMinValue(), [24](#page-27-0)

setMinWidth(), [30,](#page-33-0) [38](#page-41-1) setOnCellClicked(), [34](#page-37-0) setOnCellDoubleClicked(), [34](#page-37-0) setOnCellEditFinished(), [34](#page-37-0) setOnCellSelection(), [34](#page-37-0) setOnCheck(), [31](#page-34-0) setOnClick(), [24,](#page-27-0) [25,](#page-28-0) [52](#page-55-0) setOnClose(), [30,](#page-33-0) [38](#page-41-1) setOnItemSelect(), [27](#page-30-0) setOnItemSelected(), [19](#page-22-0) setOnResize(), [30,](#page-33-0) [38](#page-41-1) setOnReturnPress(), [26](#page-29-0) setOnShown(), [30,](#page-33-0) [38](#page-41-1) setOnTabClose(), [33](#page-36-0) setOnTextChange(), [36](#page-39-0) setOnTextSelection(), [26](#page-29-0) setOnValueChanged(), [24](#page-27-0) setOrientation(), [31,](#page-34-0) [32](#page-35-0) setPrefix(), [21,](#page-24-0) [33](#page-36-0) setRange(), [21,](#page-24-0) [24,](#page-27-0) [33](#page-36-0) setReadOnly(), [26,](#page-29-0) [36](#page-39-0) setRowHeaders(), [34](#page-37-0) setRowLabelsVisible(), [35](#page-38-0) setSize(), [30,](#page-33-0) [39](#page-42-1) setSpan(), [36](#page-39-0) setStyle(), [46](#page-49-0) setSuffix(), [21,](#page-24-0) [33](#page-36-0) setTabsCloseable(), [33](#page-36-0) setTabsPosition(), [33](#page-36-0) setText(), [15,](#page-18-0) [18,](#page-21-2) [20,](#page-23-1) [26,](#page-29-0) [32,](#page-35-0) [36](#page-39-0) setTextAlign(), [25](#page-28-0) setTextSize(), [25](#page-28-0) setTickPosition(), [32](#page-35-0) setTitle(), [21,](#page-24-0) [23,](#page-26-0) [30,](#page-33-0) [39](#page-42-1) setToolTip(), [15,](#page-18-0) [17,](#page-20-0) [18,](#page-21-2) [23,](#page-26-0) [31,](#page-34-0) [33,](#page-36-0) [40,](#page-43-0) [41,](#page-44-2) [51](#page-54-1) setToolTipDuration(), [18,](#page-21-2) [23,](#page-26-0) [31](#page-34-0) setValue(), [21,](#page-24-0) [24,](#page-27-0) [31,](#page-34-0) [33](#page-36-0) setVisibility(), [52](#page-55-0) setWordWrap(), [25](#page-28-0) show(), [30,](#page-33-0) [39](#page-42-1)  $sleep(), 46$  $sleep(), 46$ splitString(), [46](#page-49-0) start(), [22](#page-25-0) stop(), [22](#page-25-0) toBase64(), [46](#page-49-0) undo(), [26,](#page-29-0) [37](#page-40-1) weightedGraph(), [46](#page-49-0) writeFile(), [47](#page-50-0) bytesToReadableSize() built-in function, [46](#page-49-0)

## C

center() built-in function, [39](#page-42-1) checkTextSelected() built-in function, [26](#page-29-0) clear() built-in function, [27,](#page-30-0) [35](#page-38-0) clearContent() built-in function, [35](#page-38-0) copyFile() built-in function, [47](#page-50-0) createFolder() built-in function, [47](#page-50-0)

## D

deleteRow() built-in function, [35](#page-38-0) dismiss() built-in function, [30](#page-33-0)

## E

exists() built-in function, [47](#page-50-0) extractZip() built-in function, [47](#page-50-0)

## F

findDataItem() built-in function, [35](#page-38-0) fromBase64() built-in function, [46](#page-49-0)

## G

```
getBatteryInfo()
    built-in function, 48
getBootTime()
    built-in function, 48
getCheck()
    built-in function, 18, 23, 31
getChild()
    built-in function, 29
getChildAt()
    built-in function, 45
getClipboardText()
    built-in function, 47
getColumnHeaderText()
    built-in function, 35
getColumnsCount()
    built-in function, 35
getCPUCount()
    built-in function, 48
getCurrentColumn()
    built-in function, 34
getCurrentFrame()
    built-in function, 22
getCurrentIndex()
    built-in function, 15, 17, 18, 33, 40
```
getCurrentRow() built-in function , [27](#page-30-0) , [34](#page-37-0) getDate() built-in function, [20](#page-23-1) getDescription() built-in function, [20](#page-23-1) getDiskInfo() built-in function , [48](#page-51-0) getDiskPartitions() built-in function , [48](#page-51-0) getEndSelection() built-in function , [26](#page-29-0) getFileExt() built-in function , [47](#page-50-0) getFileSize() built-in function , [47](#page-50-0) getinsertItemAtText() built-in function, [27](#page-30-0) getItemAt() built-in function , [36](#page-39-0) getItemsCount() built-in function, [27](#page-30-0) getMachineType() built-in function , [48](#page-51-0) getNetworkNodeName() built-in function , [48](#page-51-0) getOSName() built-in function , [48](#page-51-0) getOSVersion() built-in function , [48](#page-51-0) getPlatformName() built-in function , [48](#page-51-0) getProcesses() built-in function , [48](#page-51-0) getProcessorName() built-in function , [48](#page-51-0) getRowsCount() built-in function , [35](#page-38-0) getSelectedCell() built-in function , [36](#page-39-0) getSelectedCells() built-in function , [36](#page-39-0) getSelectedText() built-in function , [26](#page-29-0) getSelectionLength() built-in function , [26](#page-29-0) getStandardPath() built-in function , [46](#page-49-0) getStartSelection() built-in function , [26](#page-29-0) getState() built-in function , [22](#page-25-0) getStyles() built-in function , [46](#page-49-0)

```
getSystemRelease()
   built-in function
, 48
getText()
   16192026273236
getTextAt()
   27
getTitle()
   built-in function
, 23
getToolTip()
   built-in function
, 31
getTooltip()
   1823
getUsers()
   built-in function
, 48
getValue()
   3132
```
H

hexToRGB() built-in function , [46](#page-49-0)

## I

```
insertColumnAt()
    built-in function
, 35
insertRowAt()
    built-in function
, 35
intRange()
    built-in function
, 46
isChecked()
    built-in function
, 16
isFileEmpty()
    built-in function
, 47
isFolder()
    built-in function
, 47
isFolderEmpty()
    built-in function
, 47
isIDE()
    built-in function
, 45
isIndicatorVisible()
    built-in function
, 24
```
## J

```
joinPaths()
    built-in function
, 45
justToFrame()
    built-in function
, 22
```
## K

killProcess() built-in function , [48](#page-51-0)

## L

listFolder()

built-in function , [47](#page-50-0)

## M

makeHash() built-in function , [46](#page-49-0) maximize() built-in function , [38](#page-41-1) minimize() built-in function , [30](#page-33-0) , [38](#page-41-1)

## N

nextFrame() built-in function , [22](#page-25-0)

## P

pause() built-in function , [22](#page-25-0) playSound() built-in function , [47](#page-50-0)

## $\Omega$

 $quit()$ built-in function , [47](#page-50-0)

## R

randomChoice() built-in function , [45](#page-48-1) readFile() built-in function , [47](#page-50-0) readFileLines() built-in function , [46](#page-49-0) redo() built-in function, [26](#page-29-0), [36](#page-39-0) removeColumnAt() built-in function , [36](#page-39-0) removeItem() built-in function, [27](#page-30-0) removeRowAt() built-in function , [36](#page-39-0) removeTab() built-in function , [33](#page-36-0) renameFile() built-in function , [47](#page-50-0) renameFolder() built-in function , [47](#page-50-0) resizeImage() built-in function , [24](#page-27-0)

## S

selectAll() built-in function, [26](#page-29-0), [36](#page-39-0) setAllowDragDrop() built-in function , [28](#page-31-2)

setAltRowColors() built-in function , [27](#page-30-0) , [35](#page-38-0) setAutoColumnResize() built-in function , [35](#page-38-0) setAutoRowResize() built-in function , [35](#page-38-0) setBackgroundColor() built-in function , [23](#page-26-0) setBold() built-in function , [25](#page-28-0) setCellChild() built-in function , [35](#page-38-0) setCellsEditable() built-in function , [35](#page-38-0) setCheck() built-in function, [18](#page-21-2), [23](#page-26-0), [31](#page-34-0) setCheckable() built-in function , [16](#page-19-0) , [41](#page-44-2) setChecked() built-in function , [41](#page-44-2) setClipboardText() built-in function , [47](#page-50-0) setColumnFitsContent() built-in function , [35](#page-38-0) setColumnHeaders() built-in function , [34](#page-37-0) setColumnHeaderToolTip() built-in function , [35](#page-38-0) setColumnSorting() built-in function , [35](#page-38-0) setColumnStretch() built-in function , [45](#page-48-1) setCompanion() built-in function , [25](#page-28-0) setContentAlignment() built-in function , [42](#page-45-1) , [44](#page-47-0) setCurrentIndex() built-in function, [15](#page-18-0), [17](#page-20-0), [18](#page-21-2), [40](#page-43-0) setCustomCursor() built-in function , [38](#page-41-1) setDate() built-in function, [20](#page-23-1) setDescription() built-in function , [20](#page-23-1) setDragEnabled() built-in function , [28](#page-31-2) setFixedSize() built-in function, [30](#page-33-0), [39](#page-42-1) setFlat() built-in function , [16](#page-19-0) setFont() built-in function , [46](#page-49-0) setGridVisible() built-in function , [18](#page-21-2)

setHint() built-in function, [26,](#page-29-0) [36](#page-39-0) setIcon() built-in function, [18,](#page-21-2) [30,](#page-33-0) [31,](#page-34-0) [39,](#page-42-1) [51](#page-54-1) setIconSize() built-in function, [15,](#page-18-0) [18,](#page-21-2) [31](#page-34-0) setIconSizes() built-in function, [27](#page-30-0) setIconStyle() built-in function, [37](#page-40-1) setImage() built-in function, [24](#page-27-0) setImageAlign() built-in function, [24](#page-27-0) setImageData() built-in function, [34](#page-37-0) setIndicators() built-in function, [24](#page-27-0) setInputMode() built-in function, [26](#page-29-0) setItems() built-in function, [19,](#page-22-0) [27](#page-30-0) setItemViewMode() built-in function, [27](#page-30-0) setLayout() built-in function, [21,](#page-24-0) [30,](#page-33-0) [39,](#page-42-1) [41](#page-44-2) setMagneticAreas() built-in function, [21](#page-24-0) setMainWidget() built-in function, [30,](#page-33-0) [39](#page-42-1) setMargins() built-in function, [16,](#page-19-0) [43–](#page-46-0)[45](#page-48-1) setMaxColumns() built-in function, [34](#page-37-0) setMaxHeight() built-in function, [30,](#page-33-0) [38](#page-41-1) setMaxLength() built-in function, [26,](#page-29-0) [37](#page-40-1) setMaxRows() built-in function, [34](#page-37-0) setMaxSize() built-in function, [30,](#page-33-0) [38](#page-41-1) setMaxValue() built-in function, [24](#page-27-0) setMaxWidth() built-in function, [30,](#page-33-0) [38](#page-41-1) setMenu() built-in function, [16,](#page-19-0) [51](#page-54-1) setMenubar() built-in function, [39](#page-42-1) setMinHeight() built-in function, [30,](#page-33-0) [38](#page-41-1) setMinSize() built-in function, [30,](#page-33-0) [38](#page-41-1)

setMinValue() built-in function, [24](#page-27-0) setMinWidth() built-in function, [30,](#page-33-0) [38](#page-41-1) setOnCellClicked() built-in function, [34](#page-37-0) setOnCellDoubleClicked() built-in function, [34](#page-37-0) setOnCellEditFinished() built-in function, [34](#page-37-0) setOnCellSelection() built-in function, [34](#page-37-0) setOnCheck() built-in function, [31](#page-34-0) setOnClick() built-in function, [24,](#page-27-0) [25,](#page-28-0) [52](#page-55-0) setOnClose() built-in function, [30,](#page-33-0) [38](#page-41-1) setOnItemSelect() built-in function, [27](#page-30-0) setOnItemSelected() built-in function, [19](#page-22-0) setOnResize() built-in function, [30,](#page-33-0) [38](#page-41-1) setOnReturnPress() built-in function, [26](#page-29-0) setOnShown() built-in function, [30,](#page-33-0) [38](#page-41-1) setOnTabClose() built-in function, [33](#page-36-0) setOnTextChange() built-in function, [36](#page-39-0) setOnTextSelection() built-in function, [26](#page-29-0) setOnValueChanged() built-in function, [24](#page-27-0) setOrientation() built-in function, [31,](#page-34-0) [32](#page-35-0) setPrefix() built-in function, [21,](#page-24-0) [33](#page-36-0) setRange() built-in function, [21,](#page-24-0) [24,](#page-27-0) [33](#page-36-0) setReadOnly() built-in function, [26,](#page-29-0) [36](#page-39-0) setRowHeaders() built-in function, [34](#page-37-0) setRowLabelsVisible() built-in function, [35](#page-38-0) setSize() built-in function, [30,](#page-33-0) [39](#page-42-1) setSpan() built-in function, [36](#page-39-0) setStyle() built-in function, [46](#page-49-0)

```
setSuffix()
    built-in function, 21, 33
setTabsCloseable()
    built-in function, 33
setTabsPosition()
    built-in function, 33
setText()
    built-in function, 15, 18, 20, 26, 32, 36
setTextAlign()
    built-in function, 25
setTextSize()
    built-in function, 25
setTickPosition()
    built-in function, 32
setTitle()
    built-in function, 21, 23, 30, 39
setToolTip()
    built-in function, 15, 17, 18, 23, 31, 33, 40, 41,
        51
setToolTipDuration()
    built-in function, 18, 23, 31
setValue()
    built-in function, 21, 24, 31, 33
setVisibility()
    built-in function, 52
setWordWrap()
    built-in function, 25
show()
    built-in function, 30, 39
sleep()
    built-in function, 46
splitString()
    built-in function, 46
start()
    built-in function, 22
stop()
    built-in function, 22
T
```
toBase64() built-in function, [46](#page-49-0)

## $\bigcup$

undo() built-in function, [26,](#page-29-0) [37](#page-40-1)

## W

```
weightedGraph()
   built-in function, 46
writeFile()
   built-in function, 47
```